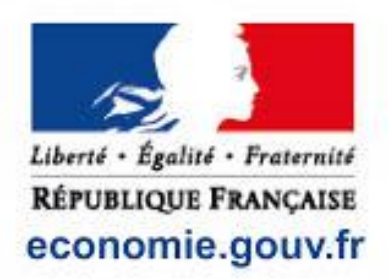

# **Impôt sur le revenu : corrigez votre déclaration en ligne jusqu'au 4 décembre 2024**

Vous avez déclaré vos revenus en ligne et vous avez constaté une erreur sur l'avis d'impôt que vous avez reçu ? Comme chaque année, vous avez la possibilité de corriger votre déclaration. En 2024, vous pouvez le faire jusqu'au 4 décembre inclus. On vous explique comment procéder.

## **Qui peut corriger sa déclaration de revenus en ligne ?**

Vous constatez un oubli ou une erreur une fois votre avis d'imposition reçu ?

Grâce au service de correction de la déclaration en ligne disponible sur *impots.gouv.fr*, vous avez la possibilité de modifier les éléments que vous avez déclarés au printemps sur votre [déclaration d'impôt 2024 sur les revenus](https://www.economie.gouv.fr/particuliers/impot-sur-revenu-calendrier)  [2023.](https://www.economie.gouv.fr/particuliers/impot-sur-revenu-calendrier)

Ce service sera ouvert du **31 juillet 2024** au **4 décembre 2023 inclus**. **L'accès à ce service est réservé aux usagers qui ont déclaré leurs revenus en ligne** sur [impots.gouv.fr](https://cfspart.impots.gouv.fr/LoginAccess?op=c&url=aHR0cHM6Ly9jZnNwYXJ0LmltcG90cy5nb3V2LmZyLw==) ou depuis l['application impots.gouv.fr.](https://www.economie.gouv.fr/particuliers/impot-revenu-smartphone-ou-tablette) Les contribuables qui ont bénéficié de la [déclaration automatique](https://www.economie.gouv.fr/particuliers/declaration-automatique-impot-revenus) peuvent également corriger leur déclaration.

#### **Comment corriger votre déclaration de revenus en ligne ?**

Pour corriger votre déclaration en ligne, voici la marche à suivre :

- 1. Connectez-vous à votre [espace particulier](https://www.economie.gouv.fr/particuliers/impot-espace-particulier) sur [impots.gouv.fr](https://cfspart.impots.gouv.fr/LoginAccess?op=c&url=aHR0cHM6Ly9jZnNwYXJ0LmltcG90cy5nb3V2LmZyLw==) depuis un ordinateur.
- 2. Munissez-vous de votre numéro fiscal et de votre mot de passe.
- 3. Cliquez ensuite sur « Accédez à la correction en ligne ».
- 4. **Procédez à la correction des éléments erronés et validez**. Un nouvel avis d'impôt sera émis (voir le détail plus bas dans cet article).

Notez que les informations suivantes ne sont pas modifiables en ligne :

- les éléments relatifs à l'état civil,
- la situation de famille (mariage, Pacs, rupture de Pacs, divorce, décès),
- ou ajouter l'adresse de l'étudiant rattaché,
- ou désigner un tiers de confiance,
- l'adresse d'envoi du courrier, en cas de correction par un mandataire (tutelle ou curatelle),
- l'adresse de résidence fiscale au 01/01/24.

Si vous souhaitez les modifier, il vous faut demander la correction de votre déclaration en utilisant votre **messagerie sécurisée** depuis votre [espace particulier](https://www.economie.gouv.fr/particuliers/impot-espace-particulier) *via* le chemin suivant : « Écrire » > « Je signale une erreur sur le calcul de mon impôt » > « Ma demande concerne l'impôt sur le revenu ou les prélèvements sociaux ».

**Pour les informations modifiables en ligne** : les revenus, les charges, les informations servant au calcul des [réductions/crédits d'impôt,](https://www.economie.gouv.fr/particuliers/financement-aides-credits-impot) de l['impôt sur la fortune immobilière \(IFI\),](https://www.economie.gouv.fr/particuliers/impot-fortune-immobiliere-ifi) etc., il vous suffit de rectifier les montants initialement saisis et de cocher ou décocher les cases.

### **Corriger sa déclaration, quelles conséquences ?**

Une fois votre déclaration initiale corrigée, un mail de confirmation vous sera envoyé.

Après traitement de cette déclaration rectificative, le [montant de votre impôt](https://www.economie.gouv.fr/particuliers/tranches-imposition-impot-revenu) sera recalculé par l'administration fiscale. Cette opération générera un [nouvel avis d'impôt](https://www.impots.gouv.fr/portail/particulier/avis-dimpot-sur-le-revenu) pouvant conduire à une diminution ou à une augmentation de l'impôt dû.

Si votre impôt se trouve diminué et que vous avez déjà payé le solde, vous serez remboursé dans les jours qui suivent la réception du nouvel avis. Dans le cas contraire, une date limite de paiement de la différence vous sera indiquée sur le nouvel avis.

À savoir

Vous pouvez corriger votre déclaration en ligne **autant de fois que souhaité** jusqu'à la date de fermeture du service de correction en ligne. Passé cette date, vous devrez présenter une réclamation auprès de la [direction](https://www.economie.gouv.fr/dgfip)  [générale des Finances publiques](https://www.economie.gouv.fr/dgfip) (DGFiP).

Vous aurez alors **jusqu'au 31 décembre N+2** pour le faire en ligne depuis la [messagerie sécurisée de votre](https://www.economie.gouv.fr/particuliers/impot-revenu-messagerie-integree)  [espace particulier](https://www.economie.gouv.fr/particuliers/impot-revenu-messagerie-integree) sur [impots.gouv.fr,](https://cfspart.impots.gouv.fr/LoginAccess?op=c&url=aHR0cHM6Ly9jZnNwYXJ0LmltcG90cy5nb3V2LmZyLw==) menu « Écrire », rubrique « Je signale une erreur sur le calcul de mon impôt », « Ma demande concerne l'impôt sur le revenu ou les prélèvements sociaux » ou par courrier auprès de votre [centre des finances publiques.](https://lannuaire.service-public.fr/navigation/sip)

**Dans le cas d'une réclamation par courrier**, celui-ci doit comporter vos nom, prénom, adresse et signature manuscrite, la désignation de l'impôt concerné, votre numéro fiscal et le motif de votre réclamation. Vous devez joindre tous les justificatifs utiles au traitement de votre réclamation.

#### **Que faire si vous avez effectué une déclaration papier ?**

Les contribuables ayant déposé une déclaration papier **ne peuvent pas bénéficier du dispositif de correction de la déclaration en ligne**.

Aussi, en cas d'erreur ou d'oubli, vous devez **adresser par courrier - avant la date limite de dépôt - une déclaration rectificative** auprès du [service des impôts des particuliers \(SIP\) d](https://www.impots.gouv.fr/portail/contacts)ont vous dépendez.

Cette déclaration devra reprendre l'intégralité des rubriques vous concernant, y compris celles pour lesquelles aucune modification n'est apportée. Vous devrez indiquer sur la première page : « DÉCLARATION RECTIFICATIVE, ANNULE ET REMPLACE ».